## **REMOVER A UNIDADE**

Os dispositivos de tecnologia Thunderbolt têm uma instalação plug-and-play, permitindo-lhe ligá-los e desligá-los enquanto o computador está a funcionar. Para evitar potenciais problemas no disco, é importante ejectar de forma adequada o(s) volume(s) de armazenamento Thunderbolt.

1. Arraste o(s) volume(s) de armazenamento Thunderbolt para a Lixeira. A Lixeira vai transformar-se numa seta de Ejecção. (O ícone do volume apresentado é um ícone de dispositivo Mac genérico. As unidades podem ser representadas por ícones diferentes.)

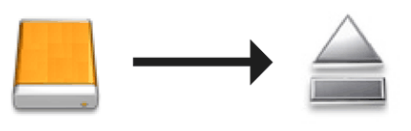

2. Quando o ícone do volume desaparecer do ambiente de trabalho, a estrutura de Série Thunderbolt pode ser desligada do computador ou poderá premir o LED para poupar energia.

**Botão LED:** A estrutura Thunderbolt vai desactivar os discos quando o botão LED da frente for premido. Por favor, tenha em atenção que os dispositivos Thunderbolt ligados em cadeia à estrutura continuarão a funcionar. Consultar [Botão de Recepção de Energia/LED de Energia.](http://manuals.lacie.com/pt/manuals/thunderbolt-pro/led)